Seconde 1 TP n°5 Géométrie dans l'espace du mondiale de la proporcion de la proporcion de la proporcion de la p Lycée Saint Joseph Pierre Rouge 2013-2014

I. Calculer des

volumes.

On pose un cube dans un cylindre de rayon  $r$ . On verse de l'eau dans le cylindre jusqu'à ce que l'eau affleure le cube. Quand on sort

progressivement le cube de l'eau, la hauteur d'eau dans le cylindre diminue. On note  $x$  la distance entre la base du cube et le fond du cylindre et  $h$  la hauteur d'eau en cm dans le cylindre.

Avec le logiciel [geospace](http://math-baudon.fr/content/2013/Seconde/06%20geometrie%20dans%20l%20espace/TP5/geoplan_geospace.zip) ouvrir le fichier [TP1.](http://math-baudon.fr/content/2013/Seconde/06%20geometrie%20dans%20l%20espace/TP5/TP_n1.g3w)

A l'aide des flèche gauche et droite du clavier, faire monter ou descendre la cube et relever des informations sur  $x$  et  $h$  afin de répondre aux questions suivantes.

- 1. Quel est la longueur d'une arête du cube ? Quel est son volume ?
- 2. Quel est en fonction de  $r$ , le volume d'eau versé dans le cylindre ?
- 3. En calculant à nouveau un volume, trouver une condition sur le rayon  $r$  du cylindre. Donner  $r$  au mm près.

## II. Positions relatives

ABCDEFGH est un cube.  $I$ ,  $J$ ,  $K$  et  $L$  sont les milieux des segments  $[EG]$ ,  $[BG]$ ,  $[EF]$  et  $[CG]$ .

**a. A la main**

Sans justifier, dire si, à votre avis, ces affirmations sont vraies ou fausses :

- a.  $K$  appartient à  $[HD]$ c.  $(I)$  et  $(CD)$  sont sécantes e.  $(IJ)$  et  $(BE)$  sont parallèles
- b.  $K$ ,  $F$  et  $L$  sont alignés d.  $(KB)$  et  $(IF)$  sont parallèles  $f.$   $(IL)$  et  $(BC)$  sont sécantes
	- **b. Avec le logiciel Geospace**

Ouvrir le fichier [disponible](http://math-baudon.fr/content/2013/Seconde/06%20geometrie%20dans%20l%20espace/TP5/TP_n2.g3w) avec le cube ABCDEFGH

- 1. Créer la figure
- a. **Créer un segment** : le segment  $[EG]$ .

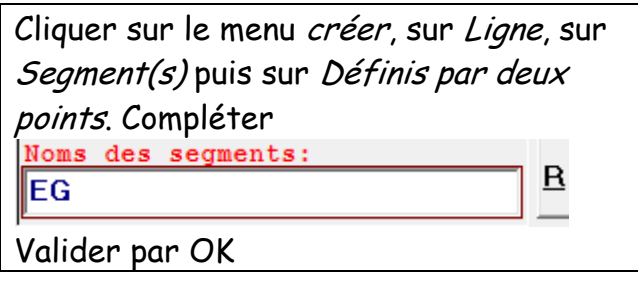

b. **Créer un milieu** : *I* milieu de [EG].

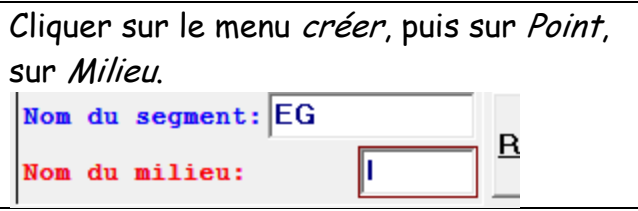

- c. Créer de même le point  $j$  et le segment  $[BG]$ .
- d. **Créer une droite** : la droite (IJ).
- e. Faire tourner une figure

A la souris : Faire tourner une figure, maintenir cliqué (droit) et déplacer la souris.

Au clavier : Maintenir la touche Maj enfoncée et sur les flèches du clavier.

2. En faisant tourner la figure, réexaminer les affirmations de la partie A. Vous pouvez tracer des objets supplémentaires.

## $c.$  **Intersection de**  $(IL)$  et du plan  $(ABC)$

1. Créer le point d'intersection  $T$  de  $(IL)$  et  $(ABC)$ .

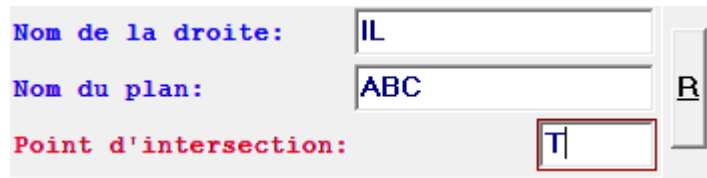

- 2. Le point T semble aligné avec d'autres points de la figure. Lesquels ?
- 3. Tracer la figure sur une feuille de papier et construire ce point  $T$ . Justifier cette construction.